## **Programování v Baltíkovi**

## **Projekt "TERČE"**

- 1. Otevři si nový program s názvem "terce"
- 2. Na náhodných místech (kromě horního řádku) se zobrazí 3 ELIPSY, barvy bílé, žluté a fialové
- 3. V levém horním rohu bude běžet čas

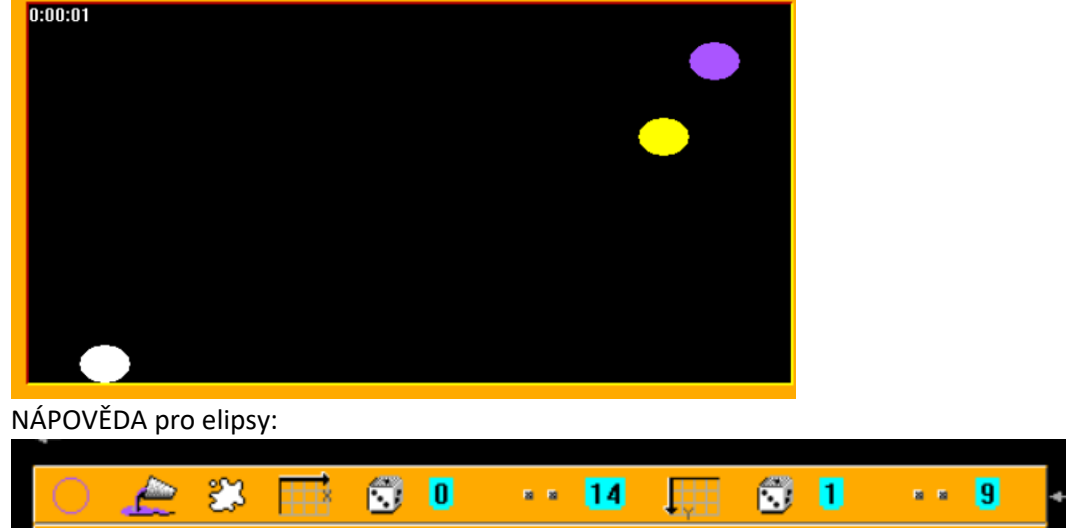

4. Program bude fungovat následovně:

**když klikneme myší na bílou elipsu**, přidá se do programu bod a elipsa zmizí

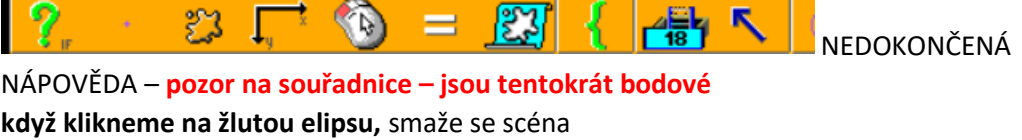

**když klikneme na fialovou elipsu**, znovu se objeví 3 elipsy podle bodu 2

- 5. V celém programu běží čas, který se objevuje v levém horním rohu
- 6. Jakmile přesáhneme 10 sekund, hra končí a objeví se výpis, kolik bodů jsme získali NÁPOVĚDA PRO UKONČENÍ ČASU – POZOR, JE NA 5 SEKUND, UPRAV PODLE ZADÁNÍ

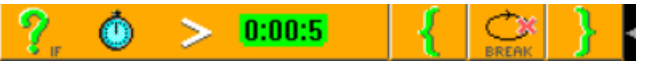

7. Nápis bude co nejpřesněji podle obrázku

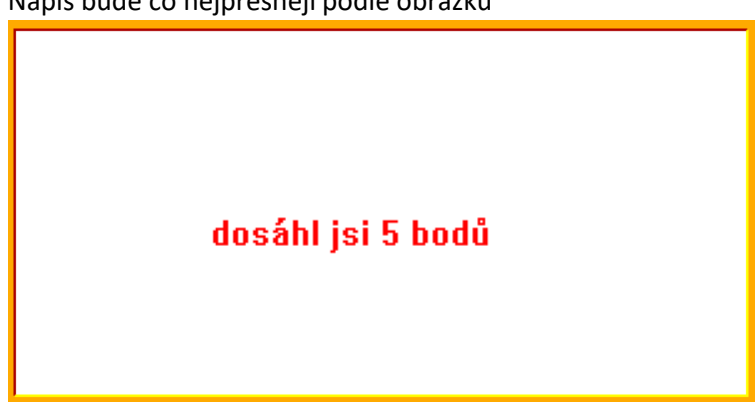

## 8. VYLEPŠDENÍ PROGRAMU:

A) Přidej do zadání – budou se objevovat 3 elipsy a 3 obdélníky (barvy budou zachovány)

B) MŮŽEŠ ZKUSIT PŘIDAT 1 TROJÚHELNÍK BÍLÝ VYPLNĚNÝ – NA NÁHODNÝCH SOUŘADNICÍCH – HODNĚ TĚŽKÝ ÚKOL